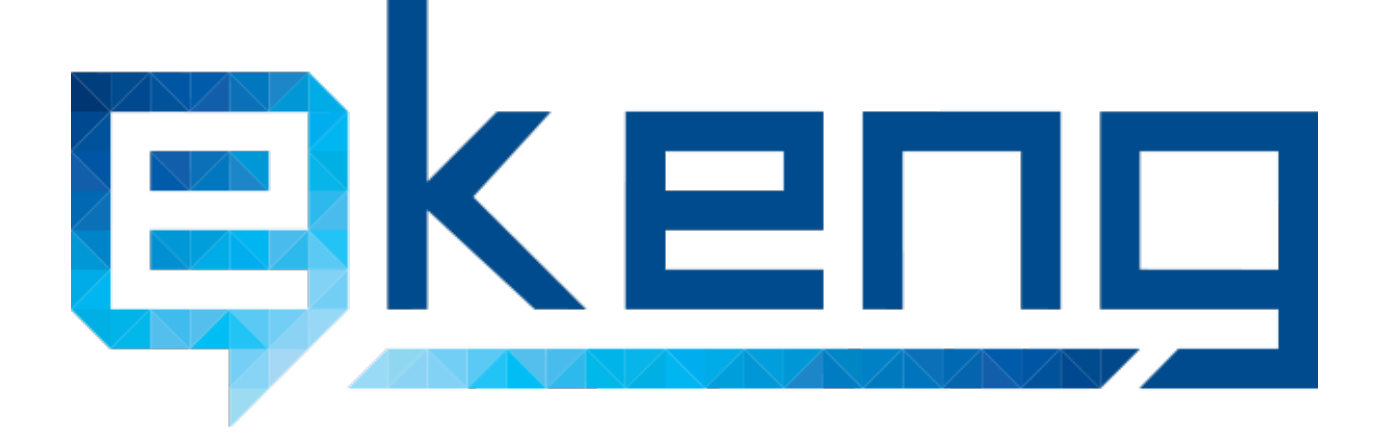

**ՀՀ քաղաքացիների նույնականացման քարտի միջոցով առցանց իսկորոշման/լիազորման համակարգի հետ ինտեգրման տեխնիկական ձեռնարկ**

տարբերակ 1.0

ՀՀ քաղաքացիների նույնականացման քարտի միջոցով առցանց իսկորոշման/լիազորման համակարգը թույլ է տալիս իսկորոշել ինտերնետ օգտատերին օգտագործելով նրա նույնականացման քարտը և տրամադրում է տվյալ քաղաքացու վերաբերյալ անձնական տվյալներ (անուն, ազգանուն, ՀԾՀ) հարցում իրականացնող կազմակերպությանը:

Կազմակերպությունները համապատասխան ծառայությունից օգտվելու համար պետք է ունենան ԷԿԵՆԳ-ի կողմից տրամադրված ինտեգրացման համար անհրաժեշտ պարամետրերը` հետքանիշ (token) և ծածկագրման բանալի (secret key):

Հարցումը կատարող կազմակերպությունը իր կայքում (կամ այլ ներքին համակարգում) պետք է համապատասխան հարցում կատարի https://eid.ekeng.am/authorize հասցեին ուղարկելով վերոհիշյալ հետքանիշը և տվյալ օգտատերի սեսիայի համար գեներացված բացառիկ իդենտիֆիկատորը (session ID) որպես մուտքային պարամետրեր:

Տես ներկայացված օրինակը Javascript ծրագրային լեզվի և jQuery գրադարանի օգտագործմամբ`

```
function authRequestProcess() {
   // Token provided by EKENG
   var token = "6be134a6-07a7-4679-baof-96b9fa6c365b"; 
   // Server side generated user session ID
   var opaque = '1cr8j1po4ejoer6nqm423jdpn3'; 
   $.ajax({
        type: "POST",
        url: "https://eid.ekeng.am/authorize/",
        data: {
            token: token,
           opaque: opaque
        },
        async: false, 
       timeout: 6000,
        dataType: 'json',
        success: function (result) {
           if(result.status == 'OK') {
                alert(result.data);
 }
            else {
                alert("INVALID DATA");
 }
        },
        error: function (xhr, ajaxOptions, thrownError) {
            alert("Please insert your eID card into the reader");
 }
 });
```
Եթե օգտատերի համակարգչի վրա տեղադրված է նույնականացման քարտի աշխատանքի համար անհրաժեշտ ծրագրային ապահովումը, քարտի կարդացող սարքը միացված է համակարգչին և քարտը տեղադրված է կարդացող սարքի մեջ, ապա ծրագրային ապահովումը օգտատերից կպահանջի ներմուծել քարտի PIN համարը վերոհիշյալ հարցումը կատարելու դեպքում:

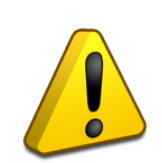

Օգտվողի ձեռնարկները հասանելի են https://www.ekeng.am/hy/userguide/ hwugtnul:

PIN համարի ճիշտ ներմուծման դեպքում սերվերի պատասխանը կունենա հետևյալ JSON ֆորմատի տեսքը`

```
{"status":"OK","data":"GIme2lVxoSzgzZiIiAo+WNGx+3mibZx5hav3T3KTc
qFzWEYU3HkbvGNfAVUPBbrekj3El2t8Fg0Ly3ygAQWr9aPS0SaJQw+Q5MTlEMpEm
NGIx\/QnyddIccsFK52QTQG7lW2tfZgFdBgq2FcqV7KOzLFhGXrHyibNlPWe8iv\/
Di03GjWWnR8TBxoQiGLp8G5Is2m41OkVFjqIZ7NlMEDLt2HRm6iJuh5BXjexeGcq
3yI="}
```
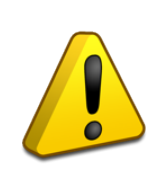

Օգտատերի ինքնորոշումը համակարգում կատարվում է SSL client certificate-ների միջոցով և քանի դեռ օգտատերը չի ինքնորոշվել իր քարտի միջոցով (քարտը իր մեջ պարունակում է համապատասխան սերտիֆիկատները), ցանկացած հարցում eid.ekeng.am հասցեով կստանա ոչ HTTP 200 պատասխան:

data դաշտը պարունակում է օգտատերի տվյալները կոդավորված OpenSSL AES 256 ալգորիթմով` օգտագործելով համապատասխան կազմակերպության ծածկագրման բանալին:

Տվյալ դաշտի պարունակությունը հարկավոր է ապակոդավորել օգտագործելով նույն կոդավորման ալգորիթմը:

Տես օրինակ PHP ծրագրավորման լեզվի օգտագործմամբ`

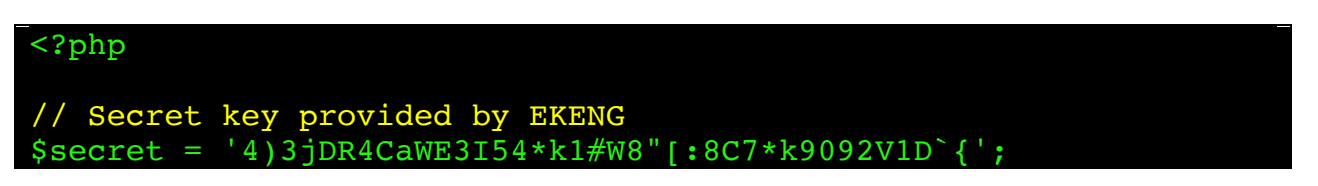

}

```
// Do not change this value
siv = 'O9fGe1U0661Jf7tiljTw7w==';$user = openssl_decrypt($data, 'aes256', $secret, null, 
base64_decode($iv));
if (!$user) {
     return false;
} else {
     print_r(json_decode($user));
}
```
Ապակոդավորված տվյալները իրենցից ներկայացնում են JSON տիպի տվյալներ ներքոհիշյալ պարամետրերով`

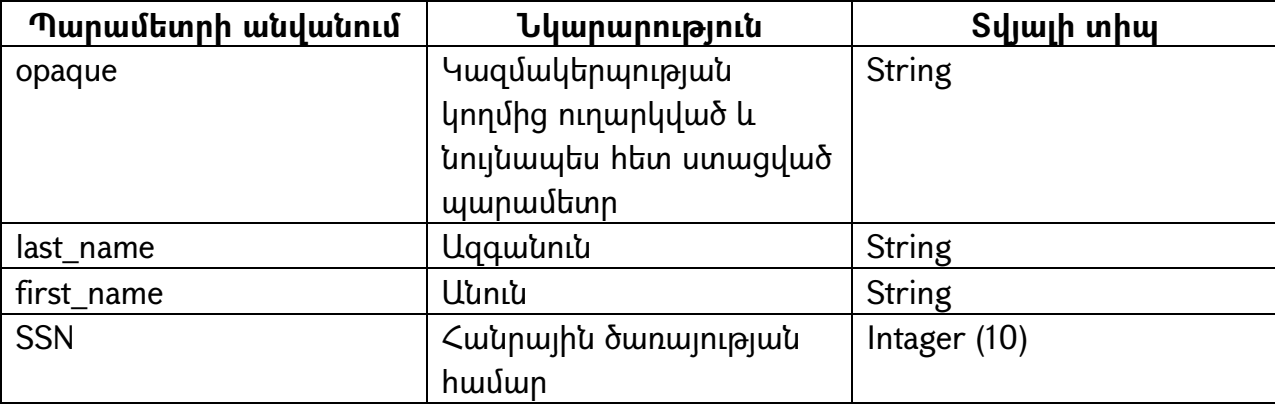

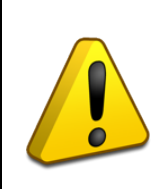

**Պարտադիր պայման է հանդիսանում պատասխանի մեջ ստացված "opaque" պարամետրի ստուգումը կազմակերպության կողմից ուղարկված և պահպանված պարամետրի հետ:**

Հարցմանը ի պատասխան կարող են ստացվել նաև հետևյալ տիպի հաղորդագրություններ`

```
{"status":"forbidden","message":"ERROR message here"}
```
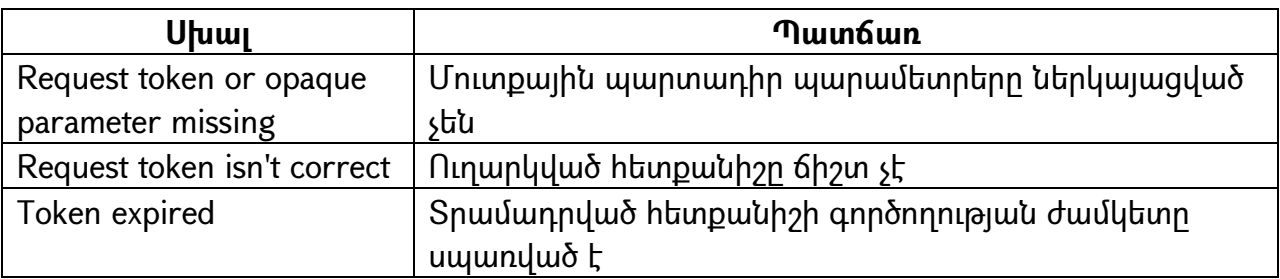

**Տվյալ համակարգը, ելնելով նույնականացման քարտի հետ աշխատելու համար անհրաժեշտ Cryptocard Suite Manager ծրագրայի փաթեթի առկա սահմանափակումներից, այս պահին աշխատում է միայն Windows ընտանիքի օպերացիոն համակարգերով համակարգիչների համար, Google Chrome և Opera զննարկիչներում:**

Խորհուրդ է տրվում դրա մասին համապատասխան նշում կատարել ինտեգրվող կազմակերպության էջում: